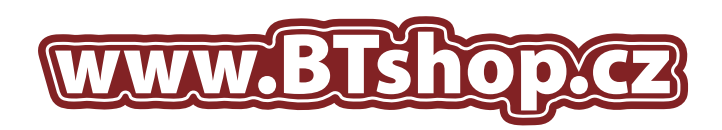

## NÁVOD NA DOPLNĚNÍ TISKOVÝCH KAZET: HP č.302 a č.304 Black

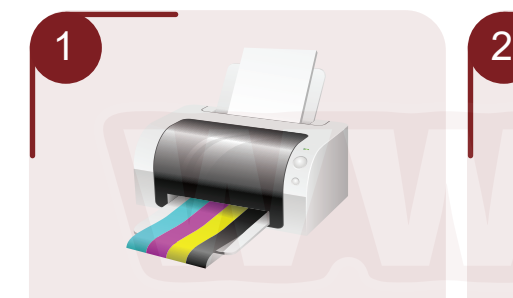

Otevřete kryt tiskárny a počkejte dokud nevyjedou tiskové náplně. Vyjměte tiskovou kazetu, kterou chcete doplnit.

Při manipulací s kazetami a barvami doporučujeme používat ochranné rukavice a doplnění provádět nad vhodnou podložkou, například noviny, nebo karton.

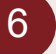

**Pokud je vše v pořádku vložte zásobník do tiskárny a spusťte hloubkové čištění trysek:**

- Klikněte na tlačítko *"Start"*. *1.*
- Klikněte na *"Tiskárny a faxy"*. *2.*
- Na vybranou tiskárnu klikěte pravým *3.* tlačítkem myši a vyberte *"Vlastnosti"*.
- V okně které se zobrazí klikněte na *4.* kartu *"Údržba"* a spusťte režim *"Hloubkové čištění trysek"*

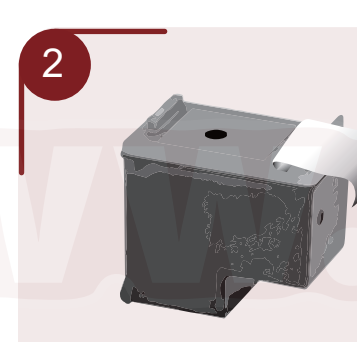

Pro určení správného místa pro vrtání částečně odlepte samolepku tak, abyste ji úplně stejně mohli nalepit zpět.

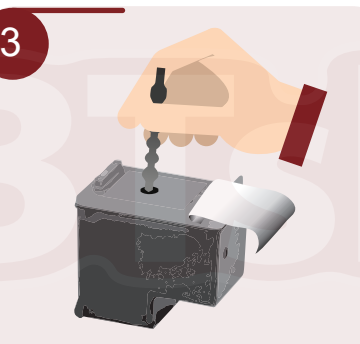

Pomocí přiloženého vrtáčku vyvrtejte plnící otvor pro vaši barvu. Kazetu položte na pevný podklad, protože vrtání vyžaduje větší tlak.

Následně nasaďte jehlu na sříkačku a natáhněte inkoust z lahvičky.

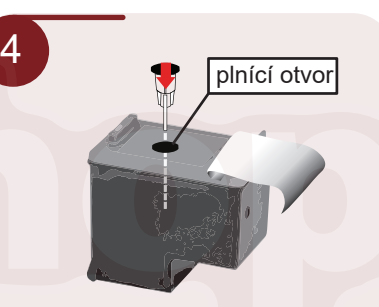

Zasuňte jehlu do plnícího otvoru do hloubky asi 2 cm. Mírným tlakem začněte vytlačovat inkoust do tiskové kazety. Pokud začne inkoust vytékat plnícím otvorem nebo tryskami ve spodní části kazety, ihned nasajte část inkoustu zpět do stříkačky. Doplňte maximálně množstní inkoustu doporučené pro daný typ tiskové kazety HHP č.302 a č.304 Black.

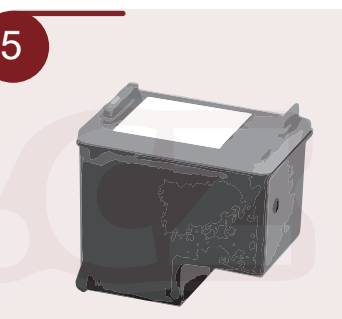

Po dokončení plnění přelepte plnící otvor původní samolepkou nebo jakoukoliv vhodnou přelepkou tak, aby byla umístěna naprosto stejně jako původní samolepka, inkoust nevytékal a zároveň jste nezakryli výstupní kanálky pro přísun vzduchu do cartridge. Přesvědčte se, zda inkoust nevytéká ze spodní části zásobníku. Pokud ano, je zásobník<br>přeplněný, nebo přelepka plnícího přeplněný, nebo přelepka plnícího přeplněný, nebo přelepka plnícího dvoru špatně těsní.<br>Od přeplněný protocou špatně těsní.

## **POZOR!!**

I po naplnění bude tiskárna stále hlásit nedostatek inkoustu, ale bude tisknout dál. Pokud tiskárna hlásí, že tisková kazeta není určena pro tuto tiskárnu, nedetekuje tiskovou kazetu nebo na tiskárně bliká oranžová kontrolka, není to způsobeno nedostatkem inkoustu, ale znamená to, že je tisková kazeta vadná. Zkuste očistit kontakty na kazetě a v držáku uvnitř tiskárny. Pokud to nepomůže, nezbývá než tiskovou kazetu vyměnit za novou.

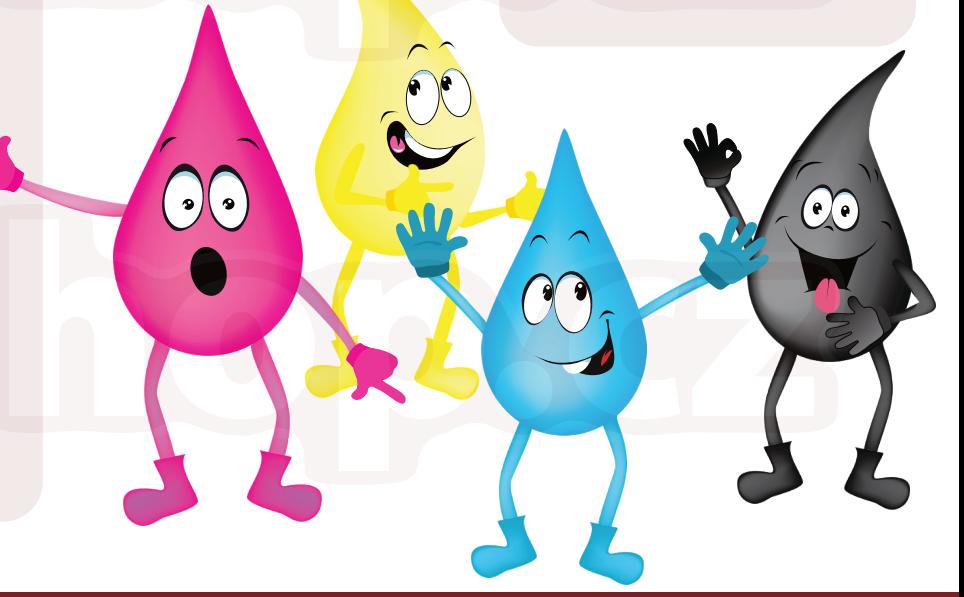

## www.BTshop.cz

E-shop s kamennou prodejnou ve Velkých Pavlovicích  $+420$  604 525 858 prodeina@btshop.cz  $+420$  515 531 812 www.btshop.cz